### **Precision Compact**

Guía de instalación de los accesorios

**Modelo reglamentario: D16U Tipo reglamentario: D16U001 Marzo de 2022 Rev. A00**

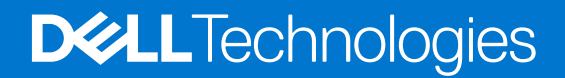

### Notas, precauciones y advertencias

**NOTA:** Una NOTA indica información importante que le ayuda a hacer un mejor uso de su producto.

**PRECAUCIÓN: Una PRECAUCIÓN indica la posibilidad de daños en el hardware o la pérdida de datos, y le explica cómo evitar el problema.**

**AVISO: Un mensaje de AVISO indica el riesgo de daños materiales, lesiones corporales o incluso la muerte.**

© 2022 Dell Inc. o sus subsidiarias. Todos los derechos reservados. Dell Technologies, Dell y otras marcas comerciales son marcas comerciales de Dell Inc. o sus subsidiarias. Otras marcas comerciales pueden ser marcas comerciales de sus respectivos propietarios.

# **Tabla de contenido**

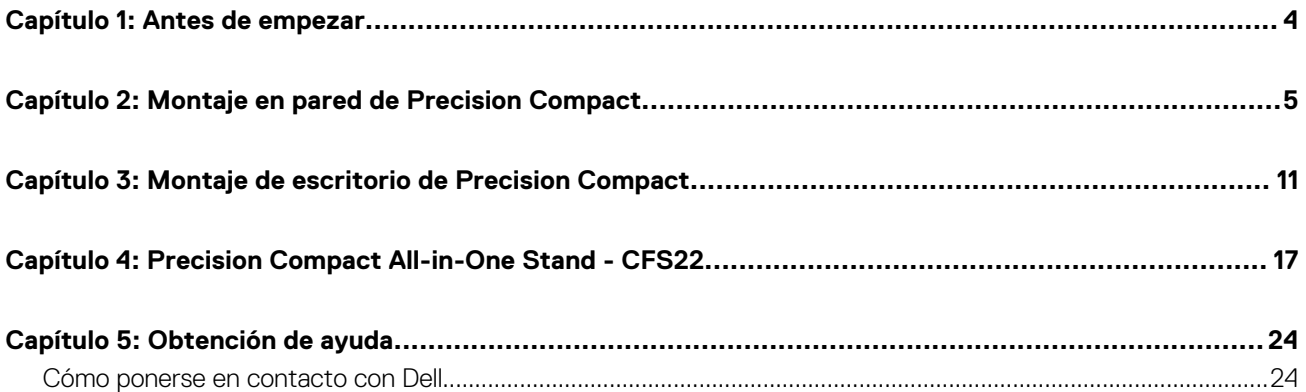

### **Antes de empezar**

**1**

#### <span id="page-3-0"></span>**Pasos**

- 1. Guarde y cierre todos los archivos abiertos y salga de todas las aplicaciones abiertas.
- 2. Apague el sistema: haga clic en **Inicio** > **Encender** > **Apagar**.

**NOTA:** Si utiliza un sistema operativo Linux, consulte la documentación del sistema operativo para conocer las instrucciones de apagado.

- 3. Desconecte el sistema y todos los dispositivos conectados de los enchufes.
- 4. Desconecte todos los dispositivos de red y periféricos conectados, como el teclado, el mouse y el monitor, del sistema. **PRECAUCIÓN: Para desconectar un cable de red, desconéctelo primero del sistema y, a continuación, del dispositivo**
	- **de red.**
- 5. Si está instalando la unidad del sistema o el adaptador en el monitor, realice lo siguiente:
	- a. Desconecte la alimentación y todos los cables de pantalla del monitor.
	- b. Quite la base del monitor y coloque el monitor en una superficie limpia y suave.

### <span id="page-4-0"></span>**Montaje en pared de Precision Compact**

**2**

#### **Pasos**

- 1. Siga las instrucciones que se describen en [Antes de manipular el interior de la computadora](#page-3-0).
- 2. Coloque la base VESA en la pared.
- 3. Instale los cuatro tornillos autorroscantes (M4x13) para fijar el montaje VESA a la pared.

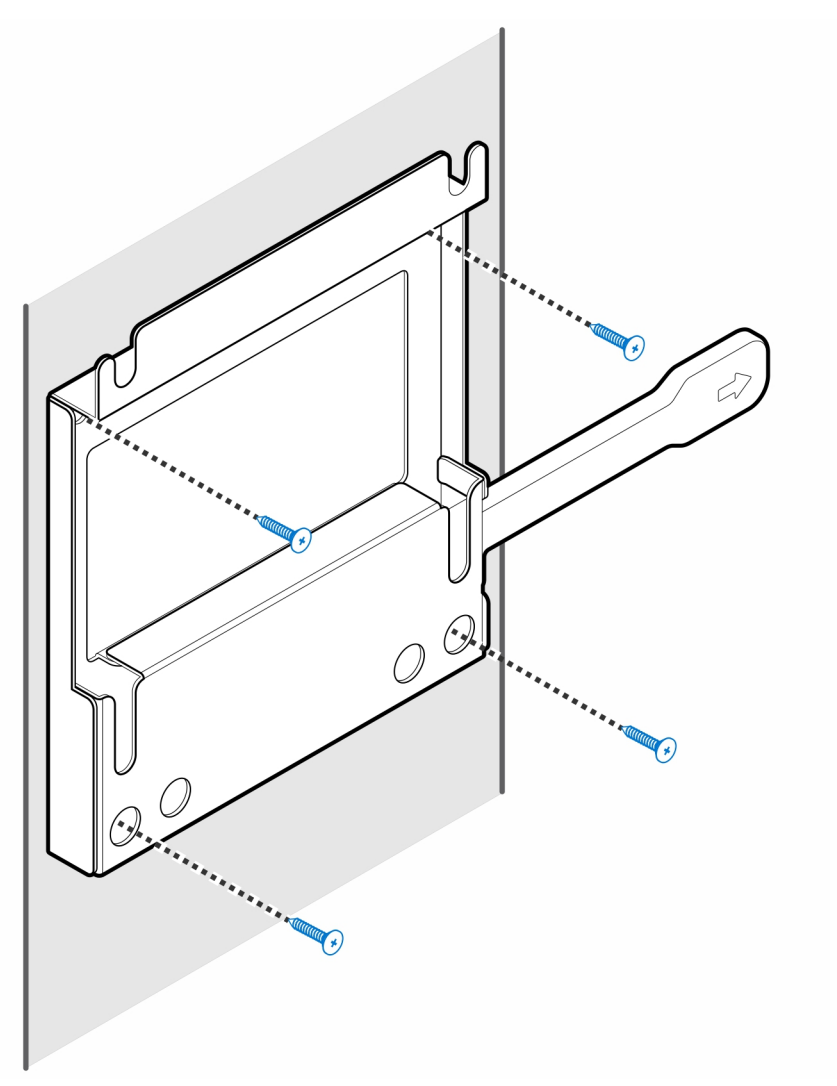

4. Instale los dos tornillos (M3x6) para asegurar la funda del adaptador de CA al montaje VESA.

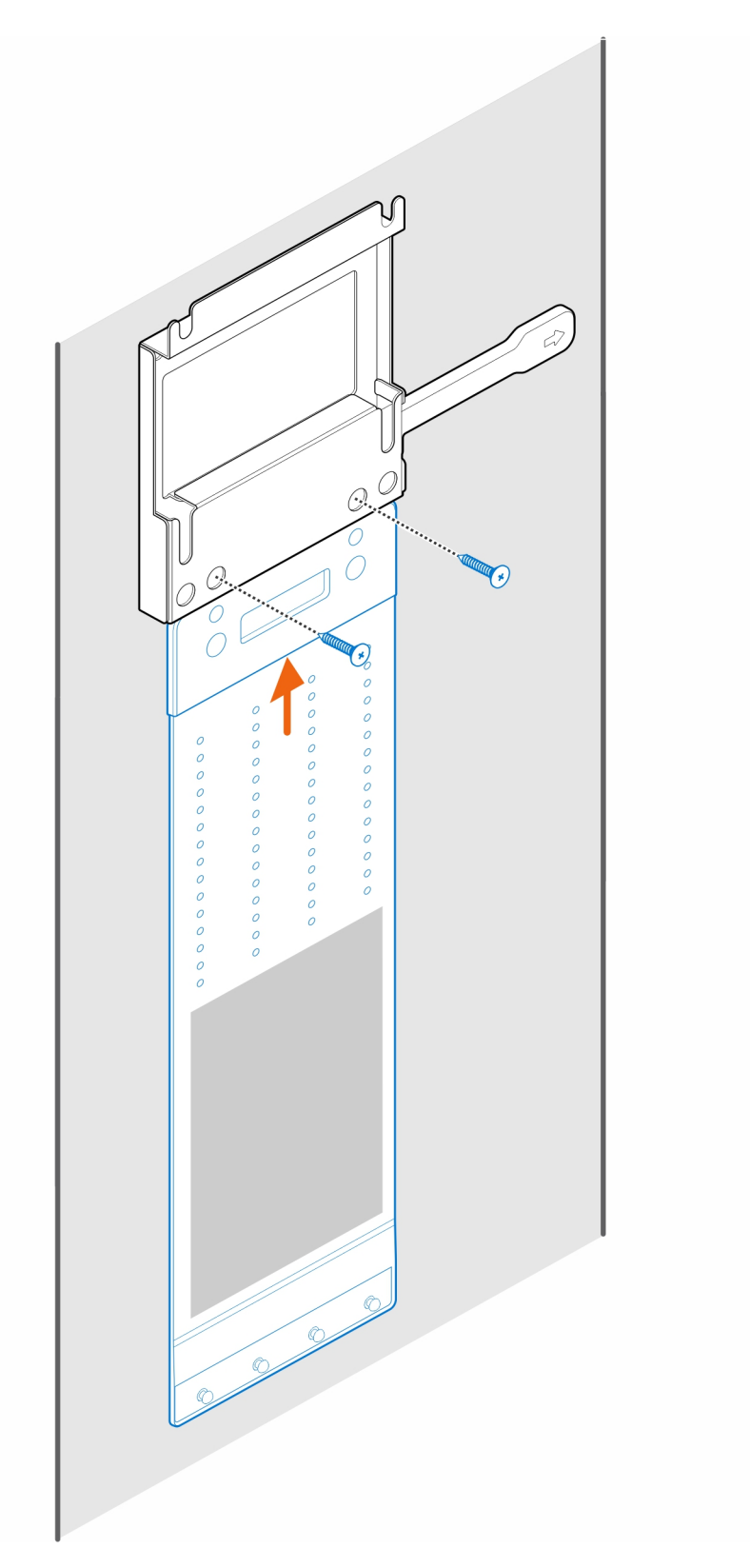

5. Instale los cuatro tornillos pasantes (M4x4) en el chasis.

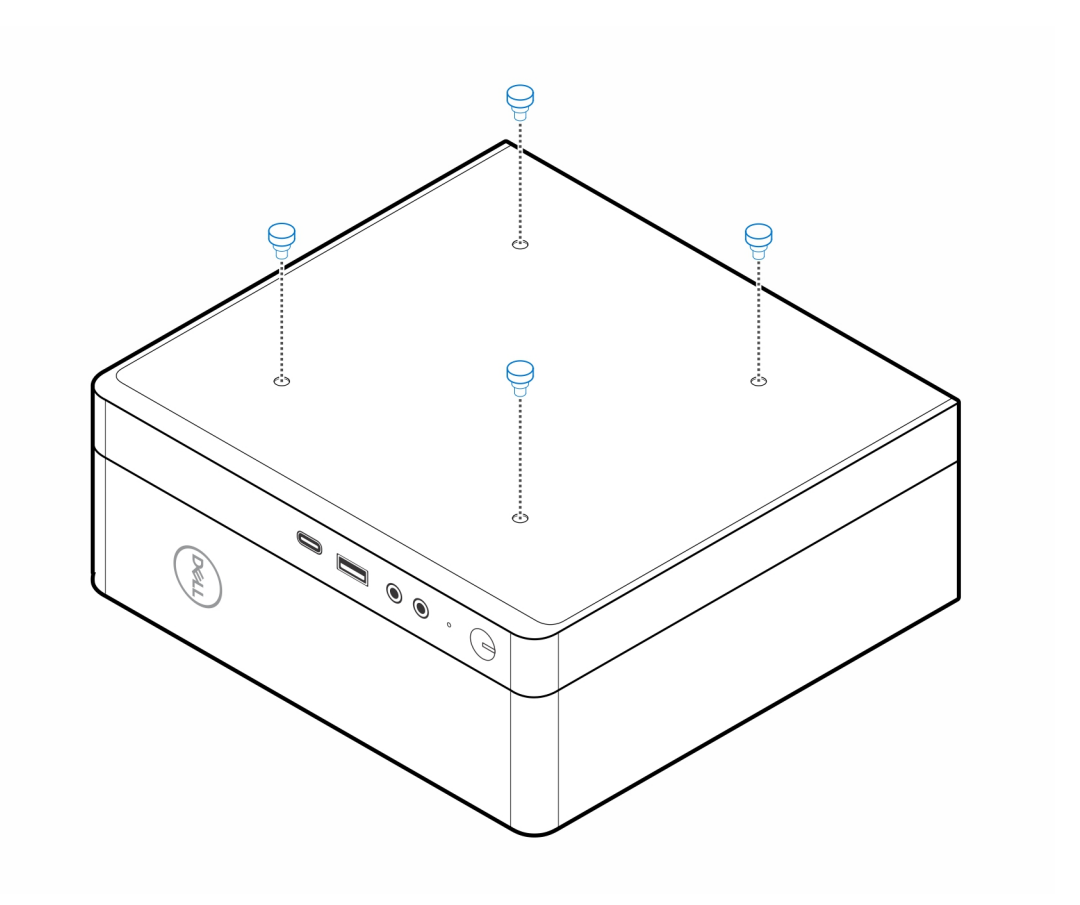

6. Alinee el tornillo pasante (M4x4) con las muescas del montaje de pared y monte la computadora.

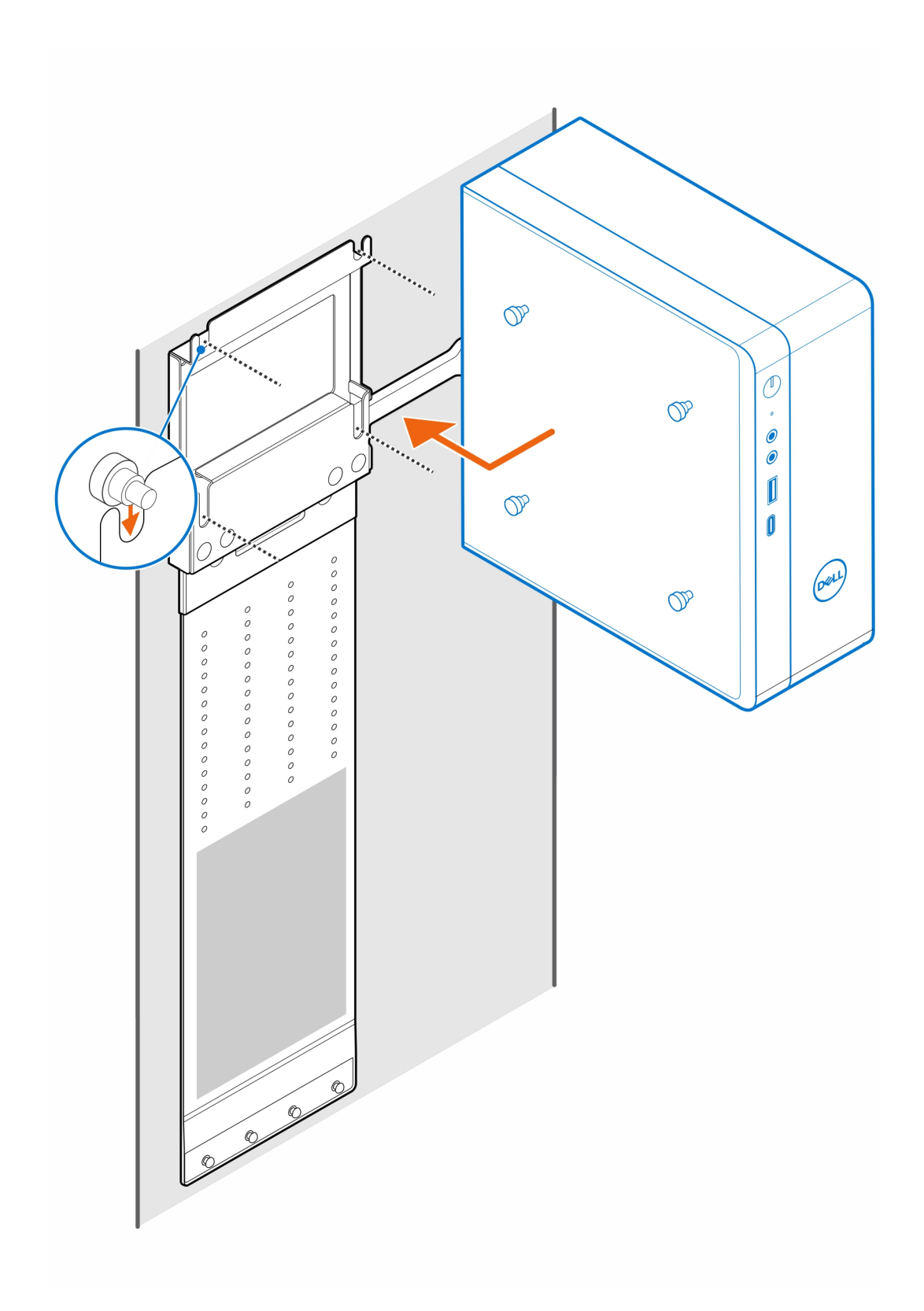

7. Coloque el adaptador de CA en su funda.

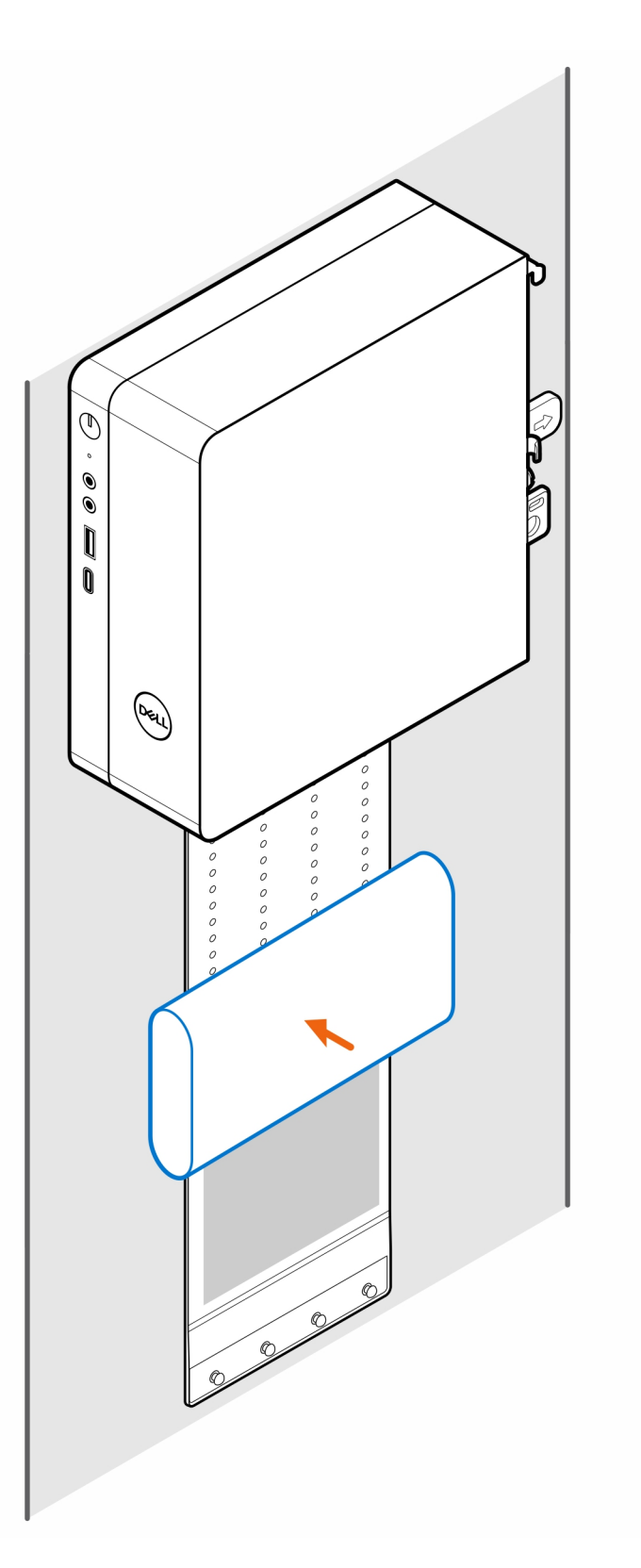

8. Ajuste la funda alrededor del adaptador de CA e inserte las lengüetas de retención en los orificios de dicho adaptador en el nivel apropiado.

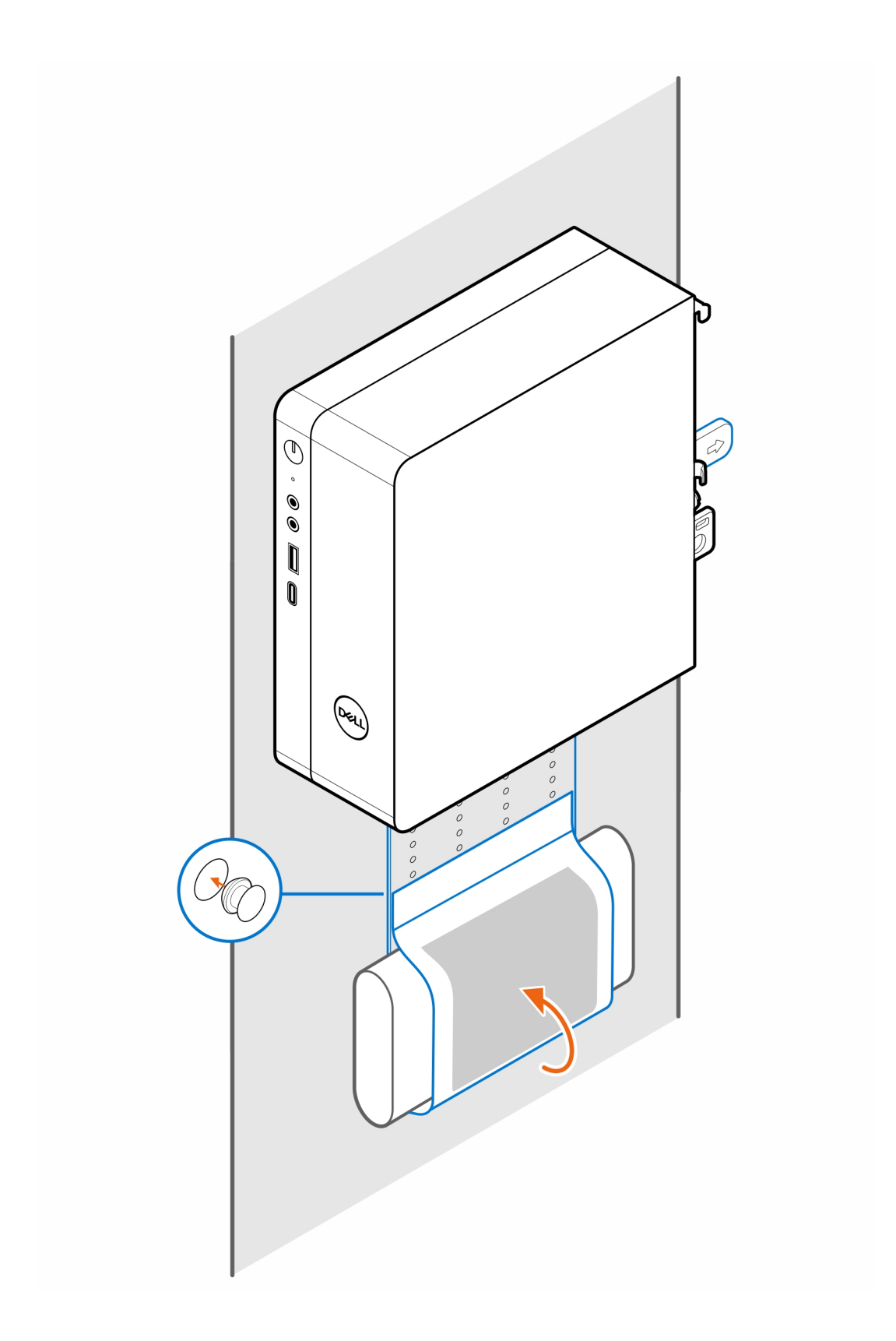

### <span id="page-10-0"></span>**Montaje de escritorio de Precision Compact**

### **Pasos**

- 1. Siga las instrucciones que se describen en [Antes de manipular el interior de la computadora](#page-3-0).
- 2. Coloque el montaje VESA debajo del escritorio.
- 3. Utilice los cuatro tornillos autorroscantes (M4x13) para asegurar el montaje VESA bajo el escritorio.

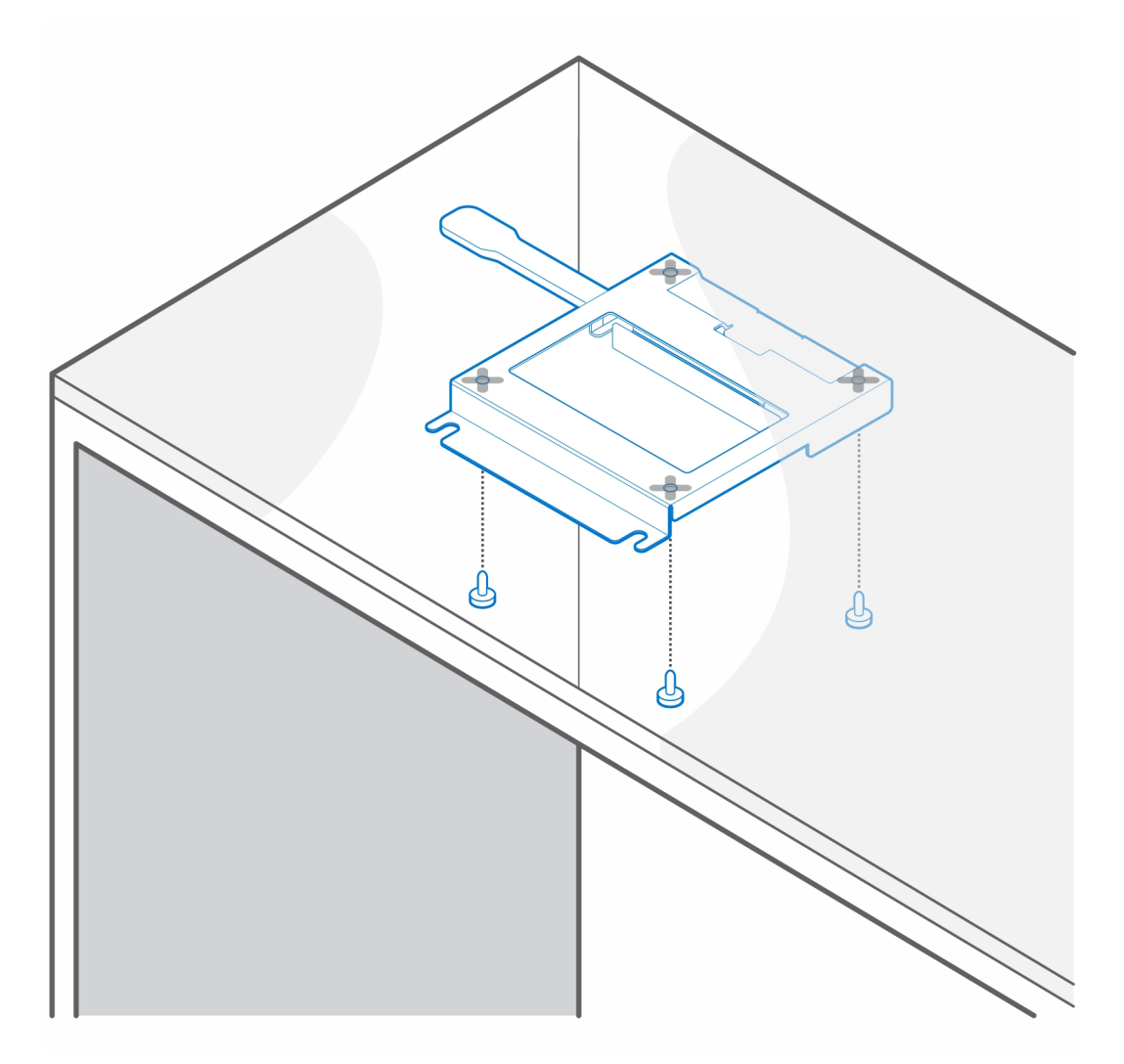

4. Instale los cuatro tornillos pasantes (M4x4) en el chasis.

**3**

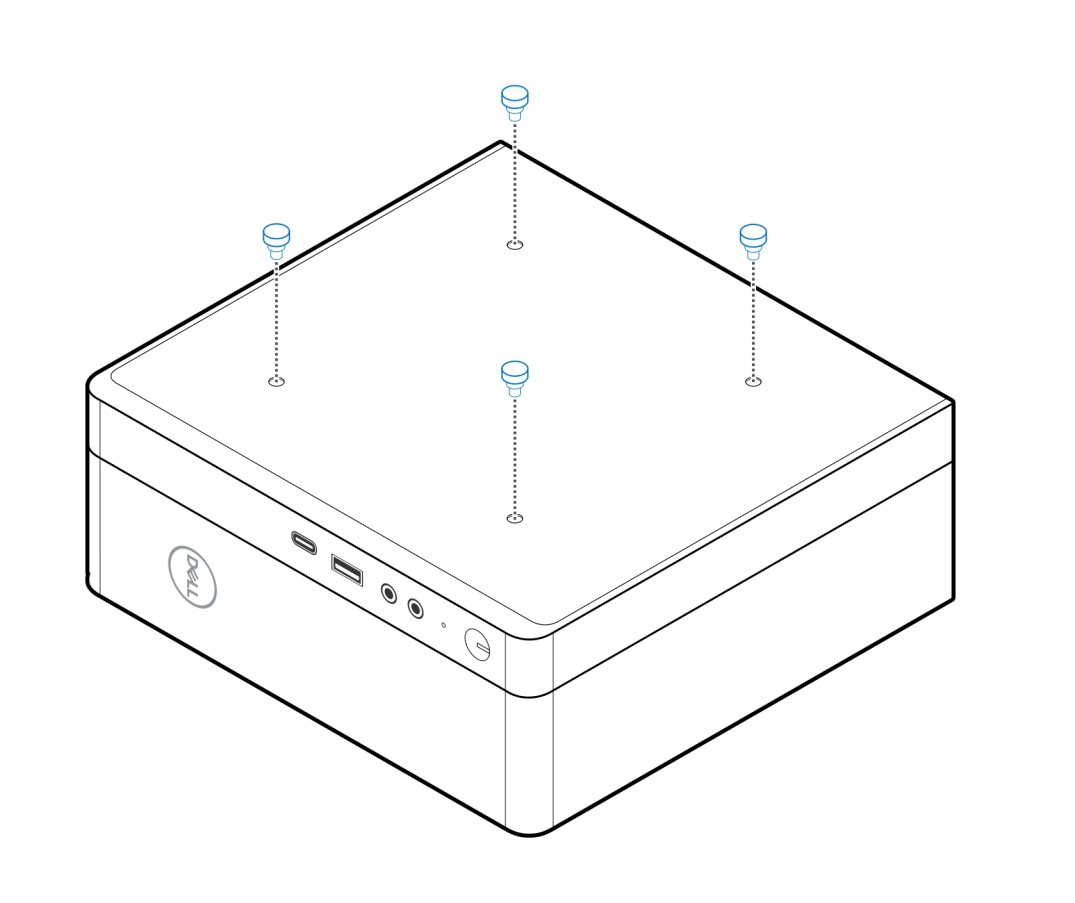

5. Alinee los tornillos pasantes (M4x4) con las muescas del montaje del escritorio y monte la computadora en dicho montaje.

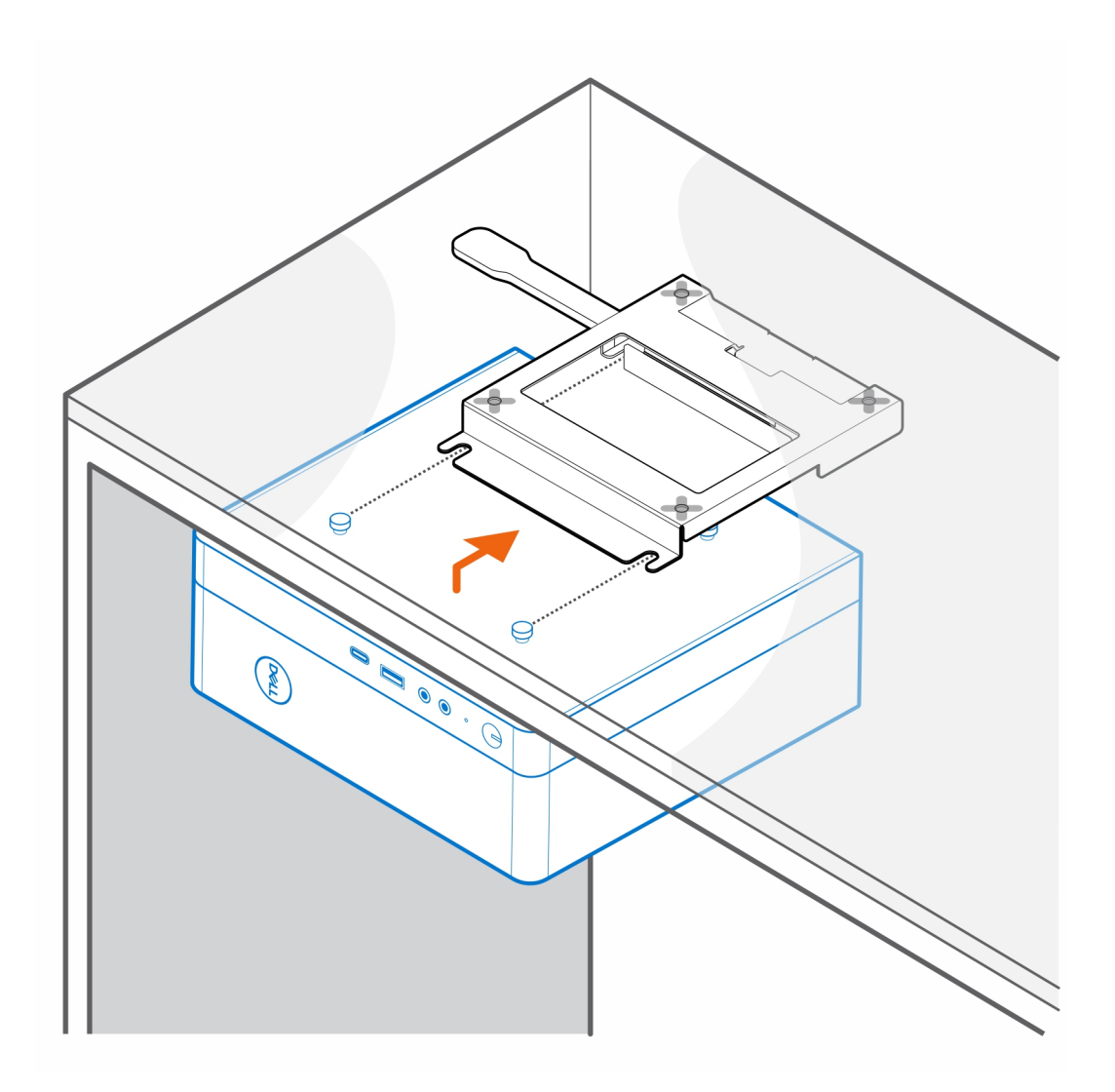

6. Instale los dos tornillos (M3x6) para asegurar la funda del adaptador de CA debajo el escritorio.

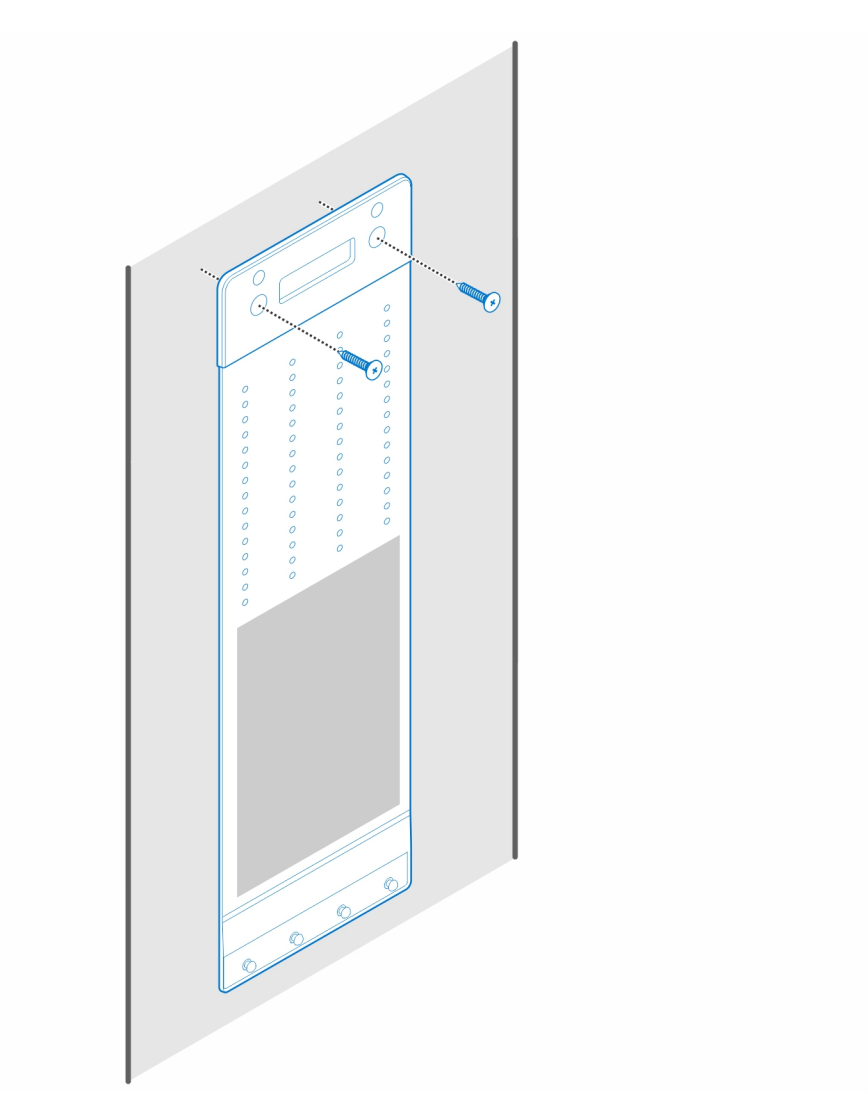

7. Coloque el adaptador de CA en su funda.

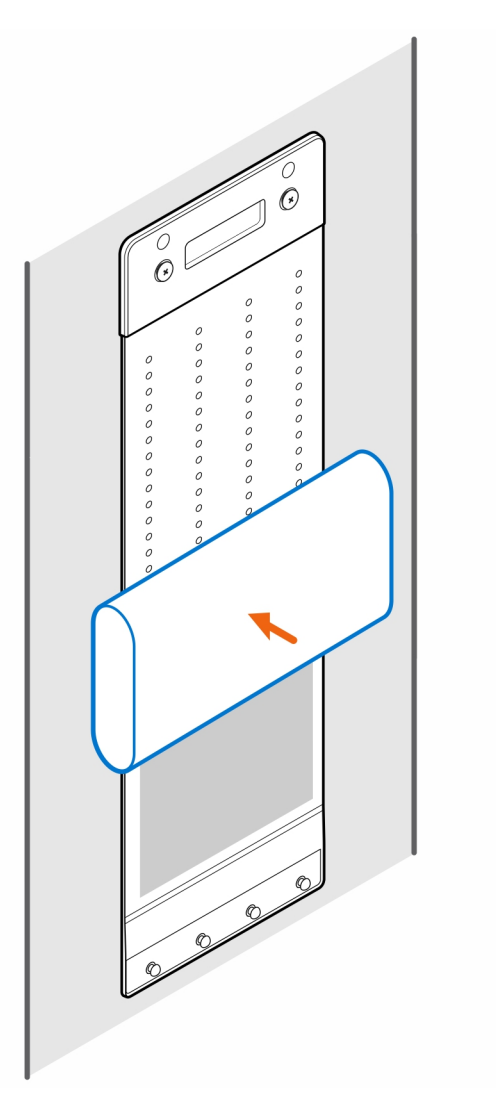

8. Ajuste la funda alrededor del adaptador de CA e inserte las lengüetas de retención en los orificios de dicho adaptador en el nivel apropiado.

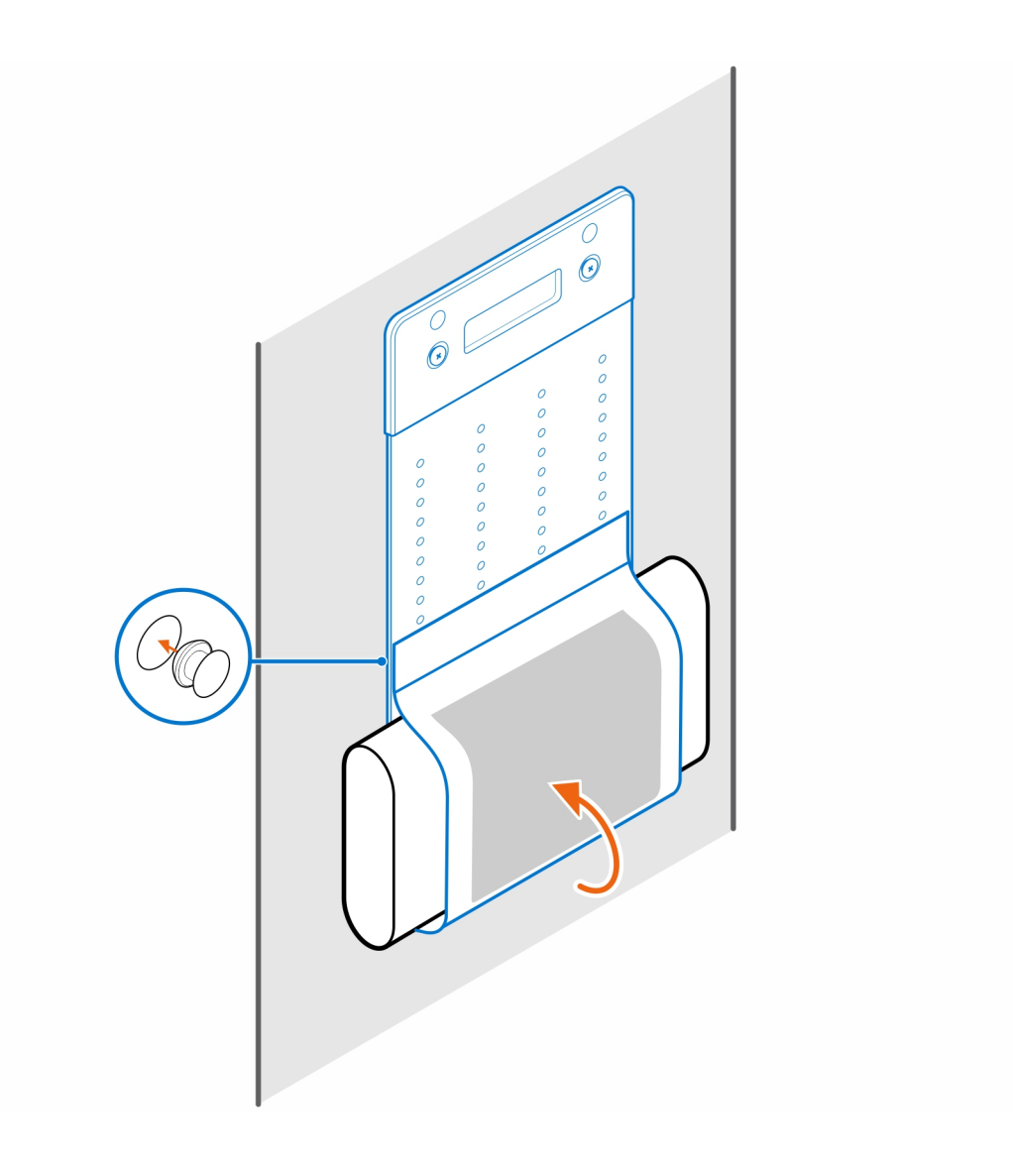

### <span id="page-16-0"></span>**Precision Compact All-in-One Stand - CFS22**

#### **Sobre esta tarea**

### **Pasos**

1. Instale los dos tornillos (M3x6) para asegurar la funda del adaptador de CA (venta adicional) a la base todo en uno.

**NOTA:** La funda del adaptador de CA es un componente opcional que se debe adquirir por separado.

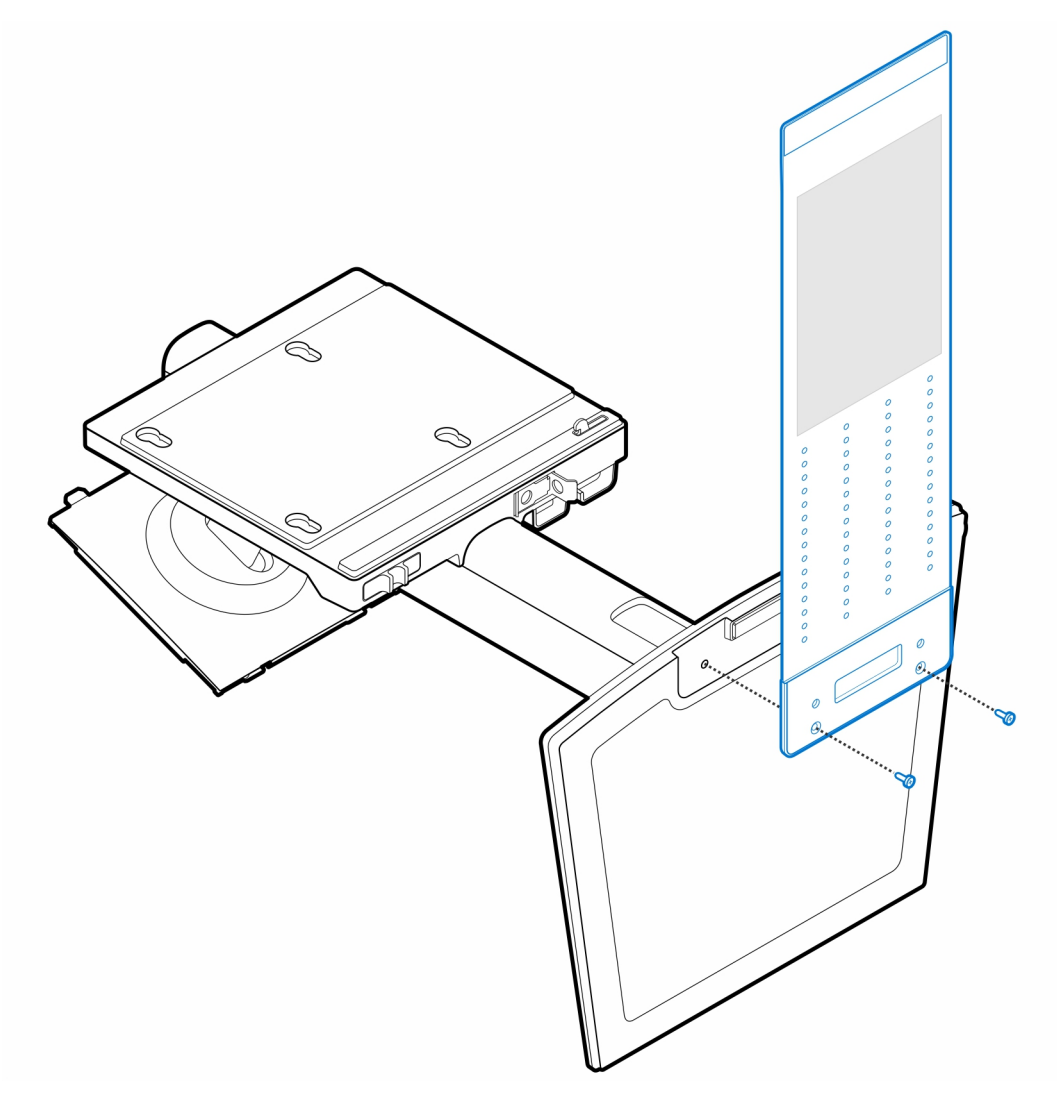

2. Instale los cuatro tornillos pasantes (M4x4) en el chasis.

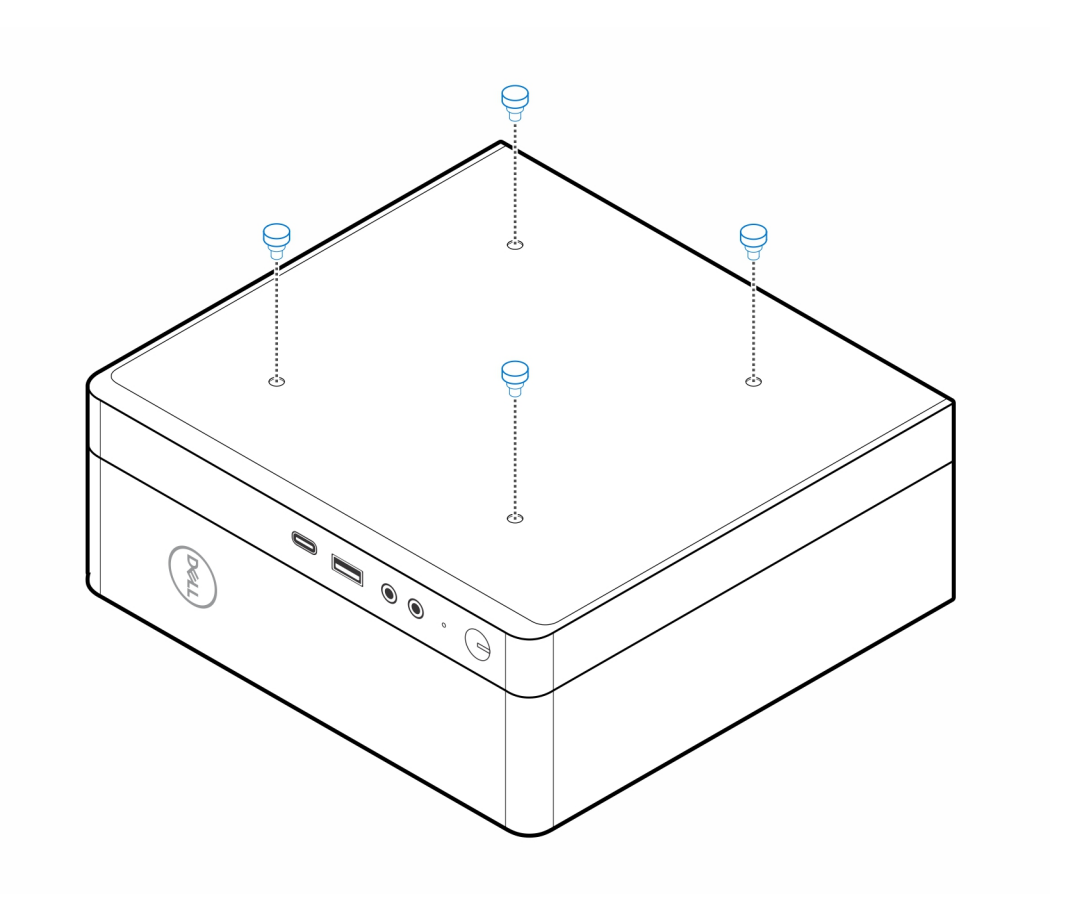

3. Alinee los tornillos pasantes (M4x4) con las muescas de la base todo en uno y monte la computadora en dicho dispositivo.

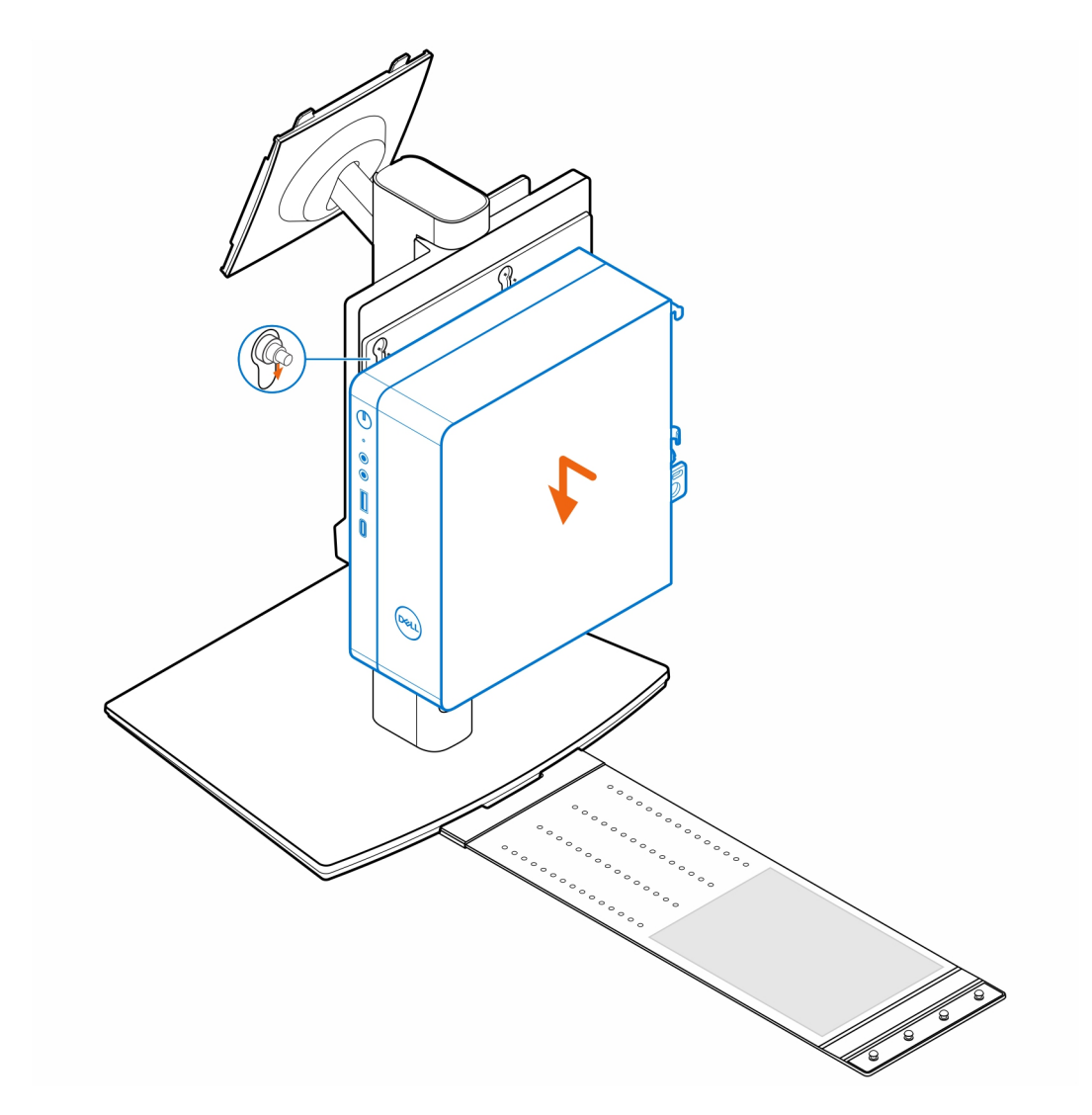

4. Alinee las lengüetas de la cubierta de cables con las ranuras de la computadora y deslice dicha cubierta para bloquearla en su lugar.

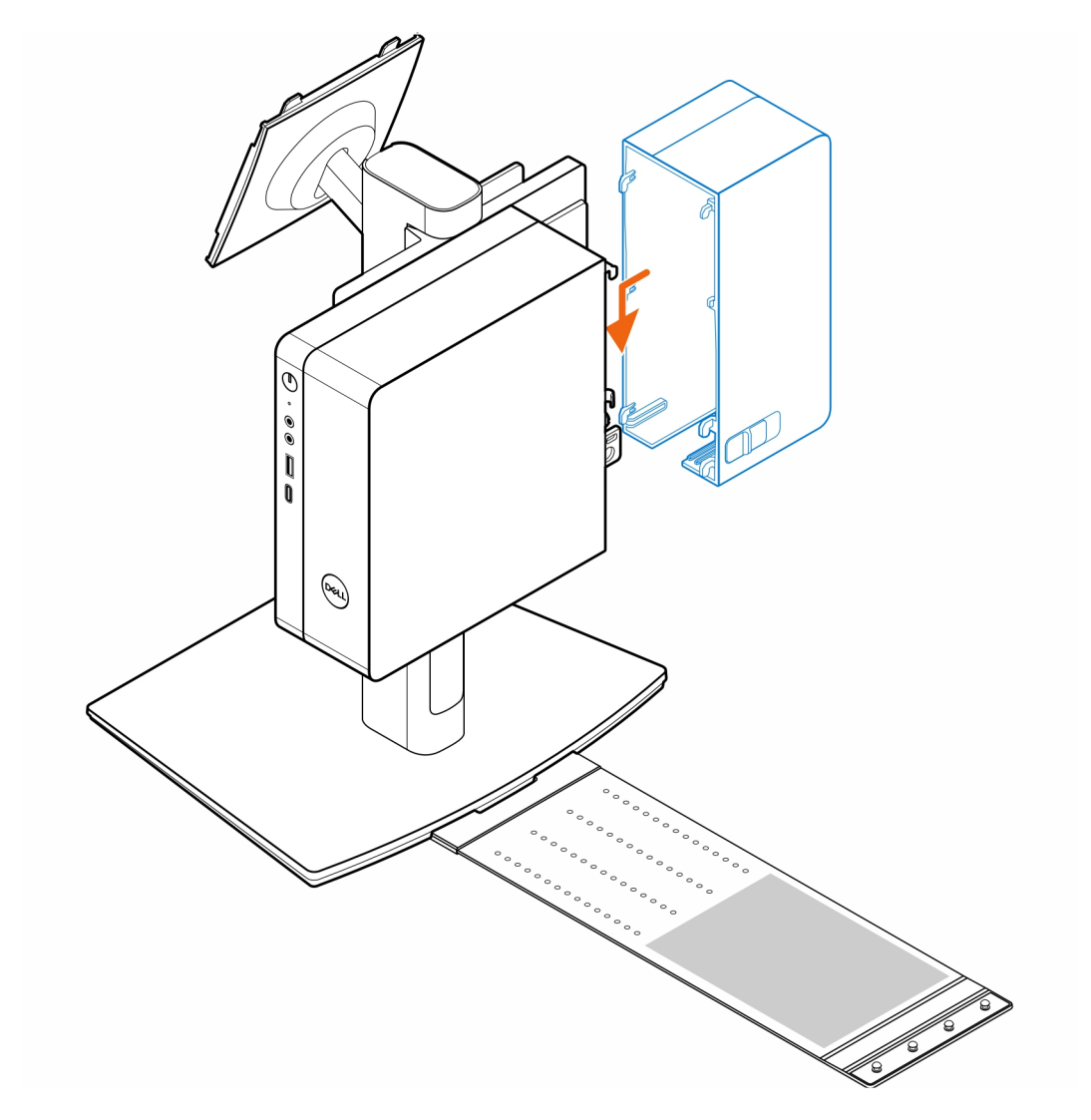

5. Coloque el adaptador de CA en su funda.

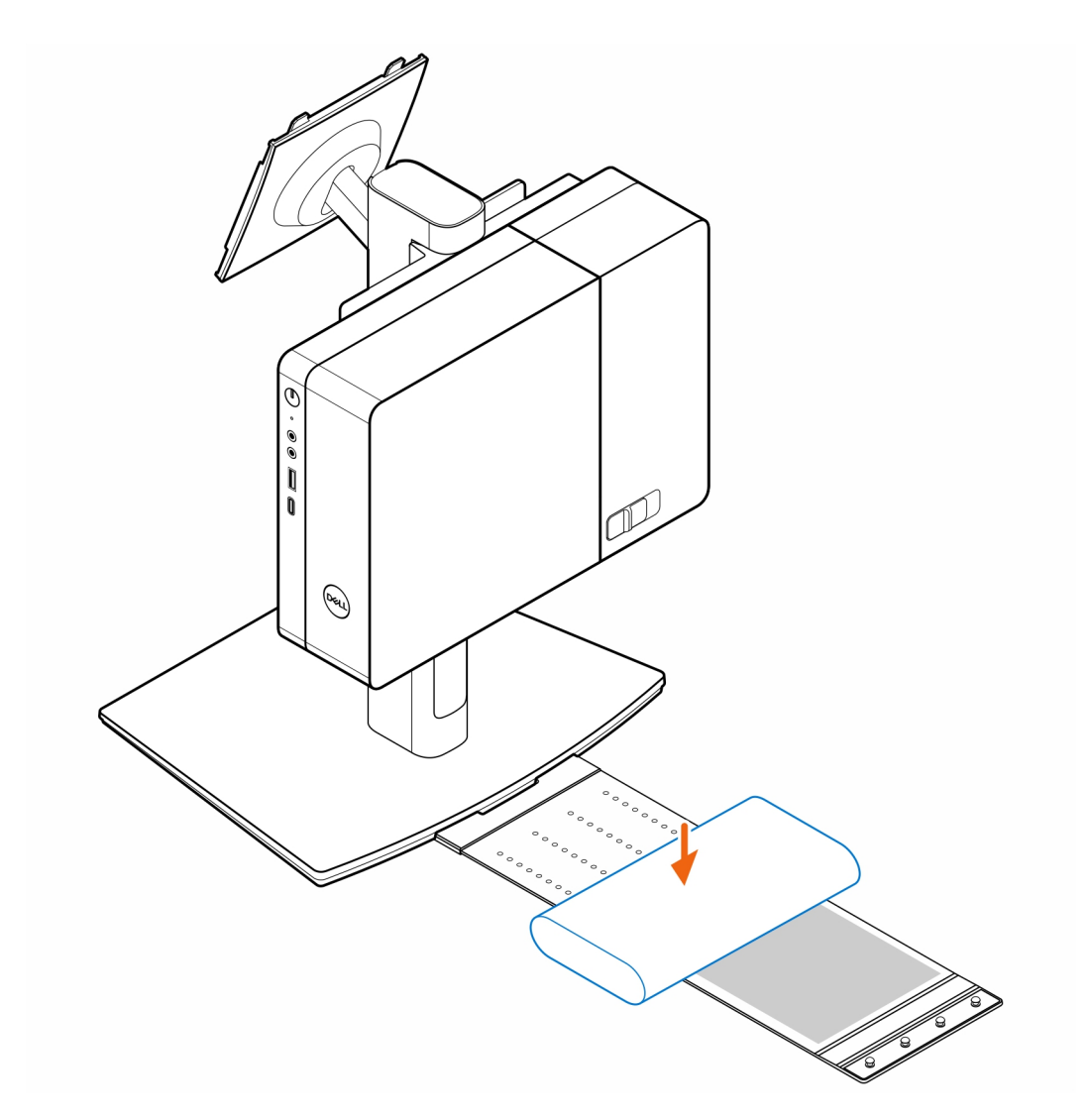

6. Ajuste la funda alrededor del adaptador de CA e inserte las lengüetas de retención en los orificios de dicho adaptador en el nivel apropiado.

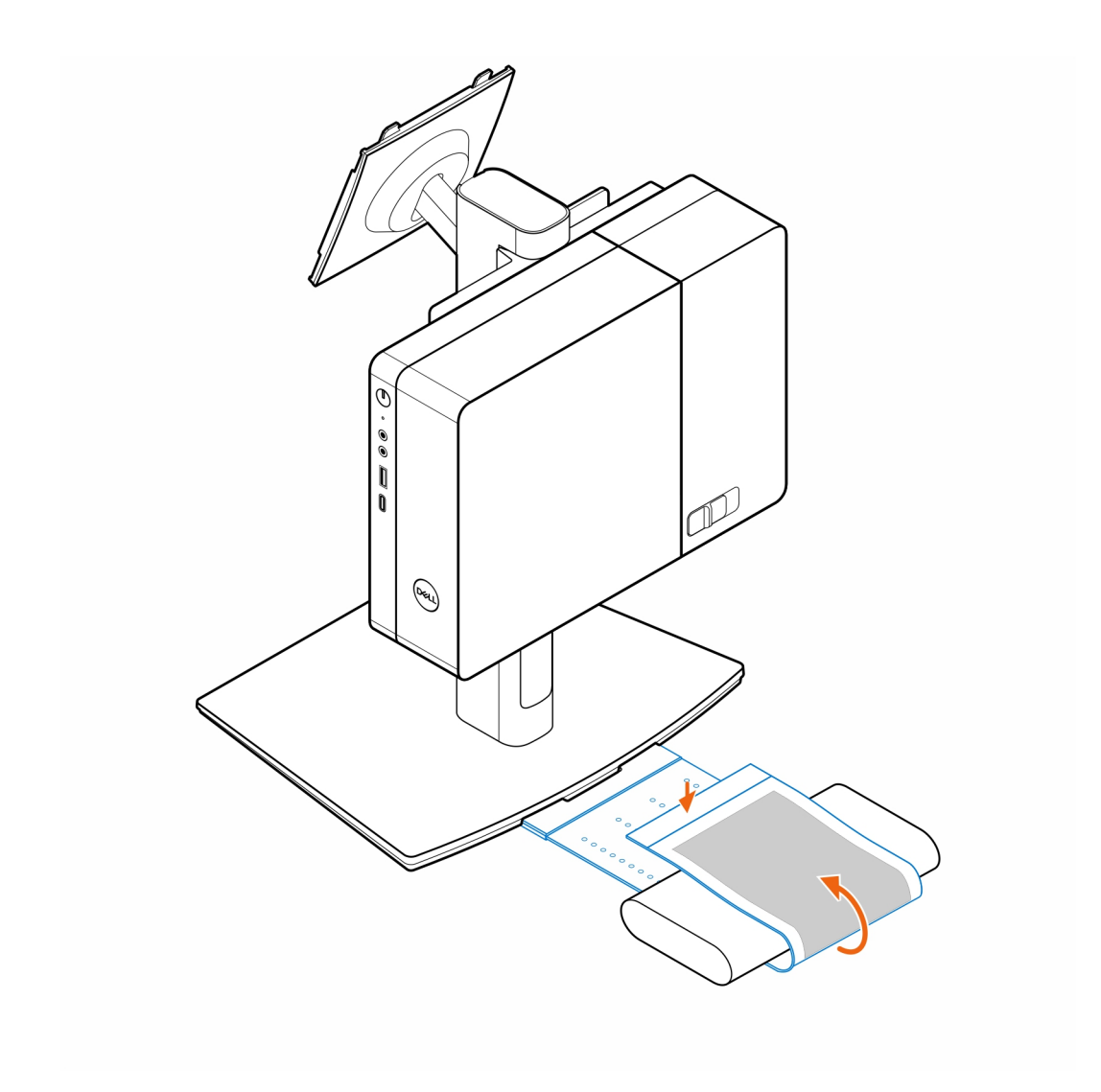

7. Coloque la funda del adaptador de CA detrás del escritorio.

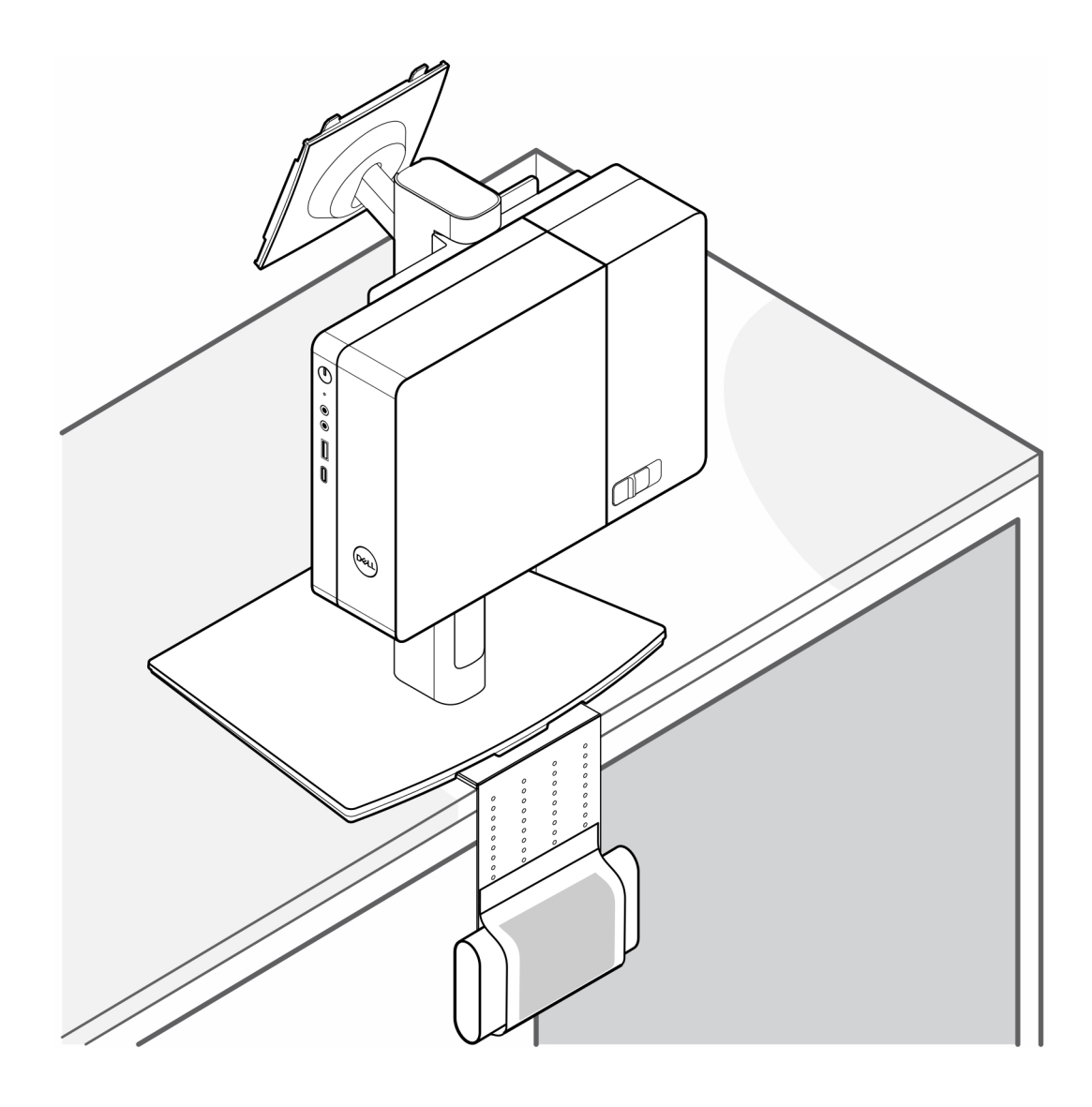

## **Obtención de ayuda**

**5**

### <span id="page-23-0"></span>**Temas:**

• Cómo ponerse en contacto con Dell

### **Cómo ponerse en contacto con Dell**

#### **Requisitos previos**

**(i)** NOTA: Si no tiene una conexión a Internet activa, puede encontrar información de contacto en su factura de compra, en su albarán de entrega, en su recibo o en el catálogo de productos Dell.

#### **Sobre esta tarea**

Dell proporciona varias opciones de servicio y asistencia en línea y por teléfono. La disponibilidad varía según el país y el producto y es posible que algunos de los servicios no estén disponibles en su área. Si desea ponerse en contacto con Dell para tratar cuestiones relacionadas con las ventas, el soporte técnico o el servicio al cliente, realice lo siguiente:

#### **Pasos**

- 1. Vaya a **Dell.com/support**.
- 2. Seleccione la categoría de soporte.
- 3. Seleccione su país o región en la lista desplegable **Elija un país o región** que aparece al final de la página.
- 4. Seleccione el enlace de servicio o asistencia apropiado en función de sus necesidades.